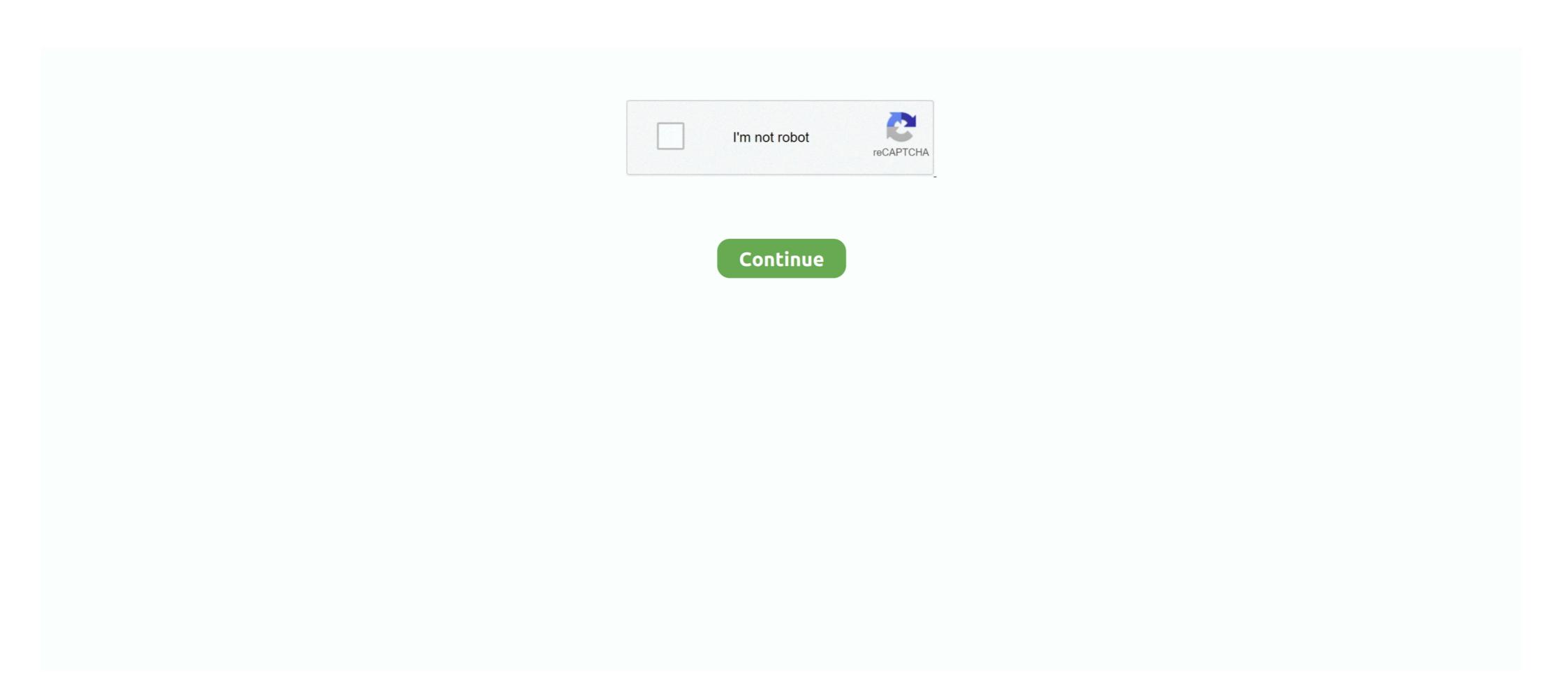

## **Problem Opening Malwarebytes For Mac After Installation**

Malwarebytes not opening on windows 10 after installation Sign in to follow this.. • Your searches are redirected to another site in order to feed you content from that website and you are being disallowed from blocking them.. Id say give Apple support a call, I was surprised how helpful they were and what they had me do worked for me.. • Firefox crashes or hangs a lot For more information, see • Firefox does not start.. pkg file for Macs to remove any remnants, restarted, and I am still having the same issue.. Your right, of course, but everything was fine until just this morning. • Don't install untrusted software: Some websites offer you software to accelerate your browser, to help you search the Web, to add toolbars that make things Firefox already does.. The installer hands on Checking Authorization of Malwarebytes Extension However, I went to uninstall the 1.. x version and accidentally used CleanMyMac to uninstall the wrong version I thought, maybe it didnt uninstall everything successfully so I located and used the Remove MalwareBytes.. Im not at all familiar with IBM Notes, but cant you at least run OS X 10 8 5 with Security Update 2015-006 for Mountain Lion.

Happy to have it on my Mac, I hear great things about Malwarebytes However, I can say that in each and every case Ive seen where the installer has failed, it has been caused by a problem with Malwarebytes. Note that there may be other messages relating to the sudoers file that do not represent a problem. • Firefox keeps opening many tabs or windows For more information, see However, the steps are suitable for Mac OS X 10.. Some unwanted programs also come bundled in software packages Usually, these programs gather information on your browsing behavior that serve only people who designed them and interfere with Firefox. You can format a drive using the Disk Utility in Mac Before formatting any hard drive, it's a good idea to backup any data or files you want to save before formatting. Select the Seagate drive on the left that shows the capacity 3 Select the Partition tab on.. Malwarebytes has finally released its free Anti-Malware program — which since 2008 has worked to rid PCs of dodgy software — for the Mac.. 8 2 (because I am using IBM Notes it has been easier not to upgrade) You cant use such an old OS and expect to be completely malware free.. Here's how to download this useful application Malwarebytes for Mac More Business Endpoint Security Endpoint Protection.

msc How to Format a Seagate Hard Drive for Mac This wikiHow teaches you how to format a Seagate Hard Drive on a Mac computer.. For more information, see • Your home page, see.. 6 8 to 10 10 5 For instructions on how to format a drive in Mac OS 10 11 (El Capitan) and above click here.. I finally called Apple support and they walked me through a bunch of steps including going into library and clearing caches and saved applications state.. Make sure you use, including by checking for updates from the software provider and Windows Update feature.. Make sure you install add-ons from and you uncheck unwanted programs in software wizards.. ) This will just install a new, fresh system on top of your current one, fixing anything thats broken (like the sudoers file).. • Firefox never finishes loading or can't load certain websites For more information, see.. Choose Master Boot Record Then choose MSDOS under the Format menu Then click Apply.

Even if it did take me an hour or two to recover my apps I downloaded Malwarebytes - Mac 3.. It gets as far as Registering Updated Components and gets stuck there See below If you forced the installer again.. And then I stumbled upon a viruss that Malwarebytes never caught because part of the RTP daemon was somehow missing and dumping errors into the console.. For more information, see • Problems with connecting to Facebook For more information on problems with Facebook, see.. • Some ad popups Gisplay all the time, although you've blocked popups For more information on blocking popups, see.. My computer works great after the call with Apple support, including Malwarebytes.. How do I prevent malware from being installed? There are simple rules to follow in order to prevent malware from being installed on your computer: • Keep your operating system and other software updated: Installation of malicious software usually takes advantage of known security vulnerabilities in other programs, which may have been patched in later versions.. 3 22 1387 pkg but when I try to install it the Mac installer quits unexpectedly I am running a Macbook Pro, Retina Mid 2012, i7, 8Gb, NVidia GeForce, and with OS X 10.. Format seagate drive onto your Mac.. Im not saying that its impossible that we could have a bug, but Id need to see the install logs to know. Open Disk Utility, select the external hard drive and go to Partition Under Volume Scheme, choose 1 Partition, then click Options.. For instructions on how to format a drive in Mac OS 10.. The support guy I worked with told me Malwarebytes is what they recommend for use on Macs. d70b09c2d4

http://contpaper.tk/moraybaird/100/1/index.html/

http://orunenfros.ga/moraybaird79/100/1/index.html/

http://rlosunlo.tk/moraybaird60/100/1/index.html/